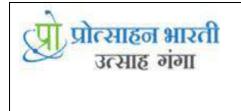

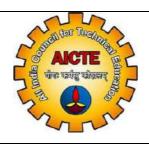

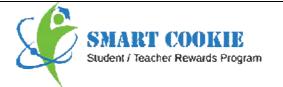

# AICTE 360 Degree Feedback Teacher

Smart Cookie Rewards Pvt. Ltd.

Bldg 55, Prashant Society, Behind Krishna Hospital Paud Road, Kothrud, Pune, Maharashtra, India - 411029 Email - **help@smartcookie.in** Smart Cookie Helpline No. - **+91-7219193815** Tel No. +91-20-25434632 / 22 | Ext: 206

# AICTE 360 Degree Teacher Feedback

System allows Teachers to add following feedback.

| Sr. No. | Login User | User can able to give feedback |
|---------|------------|--------------------------------|
| 1       | Teacher    | a) Teaching Process            |
|         |            | b) Contribution to Society     |

Login to Teacher with valid credentials

#### Steps to be follow for giving AICTE feedback:

Login with valid credentials of Teacher (Credentials provided to user by Email and SMS)

| Institute id | Institute id provided into mail / SMS |
|--------------|---------------------------------------|
| Email ID     | Email id provided into mail / SMS     |
| Password     | Password provided into mail / SMS     |

#### a) For Adding Teaching Process:

Click on AICTE Feedback Details

Click on Teaching Process:

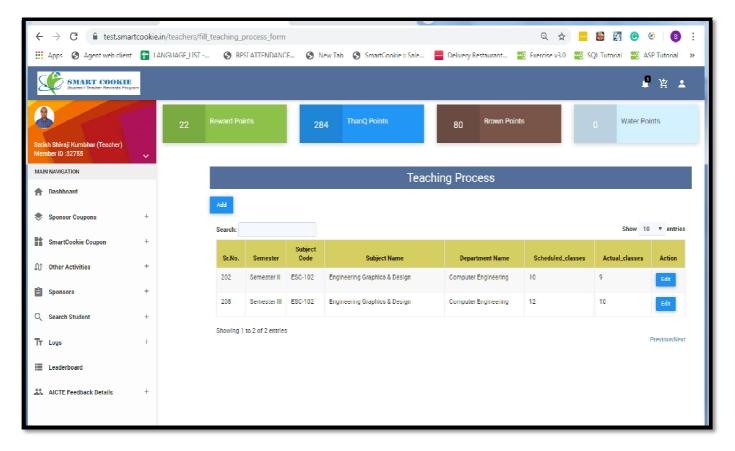

Click on Add button :

| ← → C                                              |                               |                     |                             | lew Tab 🛛 🚷 SmartCookie = Sale |       | Delivery Restaurant  | Q ☆ 🔤                    |                | 3 S :         |  |
|----------------------------------------------------|-------------------------------|---------------------|-----------------------------|--------------------------------|-------|----------------------|--------------------------|----------------|---------------|--|
| SMALET COOKIE<br>Baueau / Theader Research Program |                               |                     | l'alt                       |                                |       |                      |                          | Ļ              | ¥ 1           |  |
| 22<br>Satish Shivaji Kumbhar (Teacher)             | Reward F Choose Course Name T |                     |                             |                                |       |                      | wn Points 0 Water Points |                |               |  |
| Member ID :32755                                   |                               | Choose              | e Gemester                  | -                              |       | •                    |                          |                |               |  |
| f Dashboard                                        | Add                           | Enter you           | Enter your schedule classes |                                |       |                      |                          |                |               |  |
| Sponsor Coupons +                                  | Search:                       | Enter you           | ir actual class             | es                             |       |                      |                          | Show 10        | ▼ entries     |  |
| SmartCookie Coupon                                 | Sr.No                         |                     |                             |                                | Submi | it Close Name        | Scheduled_classes        | Actual_classes | Action        |  |
| Sponsors +                                         | 202                           | Semester II         |                             | Engineering Graphics & Design  |       | Computer Engineering | 10                       | 9              | Edit          |  |
| Q Search Student +                                 | 208                           | Semester III        |                             | Engineering Graphics & Design  |       | Computer Engineering | 12                       | 10             | Edit          |  |
| TT Logs +                                          | Enowing 1                     | I to 2 of 2 entries |                             |                                |       |                      |                          |                | Previous Next |  |
| E Leaderboard                                      |                               |                     |                             |                                |       |                      |                          |                |               |  |
| AICTE Feedback Details +                           |                               |                     |                             |                                |       |                      |                          |                |               |  |
|                                                    |                               |                     |                             |                                |       |                      |                          |                |               |  |
|                                                    |                               |                     |                             |                                |       |                      |                          |                |               |  |
|                                                    |                               |                     |                             |                                |       |                      |                          |                |               |  |
|                                                    |                               |                     |                             |                                |       |                      |                          |                |               |  |

Select Subject from 'Choose Course Name field'

Select Semester

Enter Schedule Classes

**Enter Actual Class** 

Click on Submit

### Note: Schedule Classes >= Actual Classes

After Submitting Teaching process, Record will display on your screen

| $\leftrightarrow$ $\rightarrow$ C $($ test.sma       | rtcookie.in/teachers/fill_ | teaching_p  | rocess_form       | n               |                                 |                       | Q 🕁 🔤                | 📓 🛐 🕝 (            | Ø S           |
|------------------------------------------------------|----------------------------|-------------|-------------------|-----------------|---------------------------------|-----------------------|----------------------|--------------------|---------------|
| Apps - 🚷 Agent web client                            | LANGUAGE LIST              | BPS BPS     | SI ATTENDANC      | E 🔕 N           | ew Tab 🛛 👩 SmartCookie :: Sale  | Delivery Restaurant   | 😨 Exercise v3.0 🔤 Si | QL Tutorial 🛛 🔤 AS | SP Tutorial 3 |
| Suident / Teacher Rewards Prog                       | 8/75                       |             |                   |                 |                                 |                       |                      | 4                  | `#: ≛         |
| Satish Shivoji Kumbhar (Tcachcr)<br>Member ID: 32755 | 22                         | Reward Poir | nts               | 28              | 4 ThanQ Points                  | 80 Brown Point        | s                    | 0 Water Po         | ints          |
| MAIN NAVIGATION                                      |                            |             |                   |                 | Teach                           | ing Process           |                      |                    |               |
| 🛉 Dashboard                                          |                            | Add         |                   |                 |                                 |                       |                      |                    |               |
| 🕭 - Sponsor Coupons                                  | +                          | Search:     |                   |                 |                                 |                       |                      | Show 10            | • entries     |
| SmartCookie Coupon                                   | +                          | Sr.No.      | Semester          | Subject<br>Code | Subject Name                    | Department Name       | Scheduled classes    | Actual classes     | Action        |
| 🕕 - Other Activities                                 |                            | 202         | Semester II       | ESC-102         | Engineering Graphics & Design   | Computer Engineering  | 10                   | 9                  | Edit          |
| Sponsors                                             | +                          | 208         | Semester III      | ESC-102         | Frigmeering Graphics & Design   | Computer Engineering  | 12                   | 10                 | _             |
| Q Search Student                                     | +                          | -2.08       | Servester III     | 1.995-102       | n ngineening virapinGK & Design | a annyarer chyneering | 12                   |                    | Edit          |
| Fr Logs                                              | +                          | Showing 1   | to 2 of 2 entries | 3               |                                 |                       |                      |                    | PreviousNext  |
| Leaderboard                                          |                            |             |                   |                 |                                 |                       |                      |                    |               |
| AICTE Feedback Details                               | +                          |             |                   |                 |                                 |                       |                      |                    |               |
|                                                      |                            |             |                   |                 |                                 |                       |                      |                    |               |

## b) For adding Contribution to Society

Click on AICTE Feedback Details

Click on Contribution to Society

| $\leftrightarrow$ $\rightarrow$ C $$ test.sma        | irtcookie.ir                              | n/teachers | aicte principa | al activity/society |                     |                        |                     | Q 🕁                  | 2541     | 🛃 🕒 🥝 🚺                 |  |
|------------------------------------------------------|-------------------------------------------|------------|----------------|---------------------|---------------------|------------------------|---------------------|----------------------|----------|-------------------------|--|
| Apps 🔇 Agent web clien                               | t 🕇 LAN                                   | NGUAGE_LIS | ST 🗿 BF        | SI ATTENDANCE       | 🔇 New Tab 🔇 Sr      | martCookie :: Sale 🚧   | Delivery Restaurar  | nt 🔫 Exercise v3.0   | 🛂 SQL Tu | torial 🚾 ASP Tutorial 💠 |  |
| Smart COOKIE<br>Suudent / Teasler Reviseds Pro       | )<br>                                     |            |                |                     |                     |                        |                     |                      |          | 🕻 🖞 🕇                   |  |
| Satish Shivaji Kumbhar (Teacher)<br>Member ID :32755 | ~                                         | 22         | Reward Po      | ints                | 284 ThanQ P         | oints                  | 80 <sup>Brown</sup> | Points               |          | Water Points            |  |
| MAIN NAVIBATION                                      |                                           |            |                |                     |                     |                        |                     |                      |          |                         |  |
| A Dashboard                                          |                                           |            |                |                     |                     |                        |                     |                      |          |                         |  |
| Sponsor Coupons                                      | Sponsor Coupons + Contribution To Society |            |                |                     |                     |                        |                     |                      |          |                         |  |
| SmartCookie Coupon                                   | +                                         | Add        |                |                     |                     |                        |                     |                      |          |                         |  |
| .Ω↑ Other Activities                                 | +                                         | Sr.No.     | Course Level   | Activity Name       | Receiver Teacher Id | Receiver Teacher Name  | Academic Year       | Department           | lmage    | Action                  |  |
| Sponsors                                             | +                                         | 1          | UG             | Yoga Classes        | 410502023           | Archana Bhaskar Patil  | 2017-2010           | Computer Engineering |          | Edit Delete             |  |
| _                                                    |                                           | 2          | UG             | Yoga Classes        | 41111/028           | vijay Motiram Khadse   | 2017-2018           | Computer Engineering |          | Edit Delete             |  |
| Q Search Student                                     | +                                         | з          | PG             | Blood Donation      | /231                | Abhi mohite            | 2017-2018           | Computer Engineering |          | Fdit Delete             |  |
| Apol T                                               | +                                         | 4          | UG             | Social Service      | 7231                | Abhi mohite            | 2017-2018           | Computer Engineering |          | Edit Delete             |  |
| Leaderboard                                          |                                           | 5          | UG             | Induction Program   | 410502010           | Satish Shivaji Kumbhar | 2017-2010           | Computer Engineering |          | Edit Delete             |  |
| AICTE Feedback Details                               | -                                         | 6          | UG             | Blood Donation      | 32811               | Abhl mohlte            | 2017-2010           | Computer Engineering |          | Edit Delete             |  |
| Teaching Process<br>Contribution to Society          |                                           |            |                |                     |                     |                        |                     |                      | [        |                         |  |
|                                                      |                                           | 1          | UC             | Yoga Classes        | 32776               | Avi Kulkarni           | 2017/2018           | Computer Engineering |          | Edit Delete             |  |
|                                                      |                                           | 8          | UG             | Yoga Classes        | 32757               | Archana Bhaskar Patil  | 2017-2018           | Computer Engineering |          | Edit Delete             |  |
|                                                      |                                           | 9          | UG             | Blood Donation      | 32806               | Satish Sane            | 2017-2018           | Computer Engineering | ?        | Edit Delete             |  |
|                                                      |                                           | 10         | UC             | Blood Donation      | 32773               | Amol Thange            | 2017 2018           | Computer Engineering |          | Edit Delete             |  |
|                                                      |                                           | 111        | UC             | Blood Donation      | 32815               | Sanskar Raut           | 2017 2018           | Computer Engineering |          | Edit Delete             |  |
| 2017 2018 Smart Conkie                               |                                           |            |                |                     |                     |                        |                     |                      | and a    |                         |  |

Click on Add button:

If you have many entries then after click on add button click scroll down the page

| ← → C 🌲 test.sma                                     | rtcookie. | in/teachers/a | aicte principa | Lactivity/society |                     |                       |                      | Q. \$                | <b></b>    | 3 <b>e</b> ø <b>e</b> : |
|------------------------------------------------------|-----------|---------------|----------------|-------------------|---------------------|-----------------------|----------------------|----------------------|------------|-------------------------|
| Apps 🕥 Agent web client                              |           | ANGUAGE_LIST  | 🗿 BP           | SI ATTENDANCE     | 🕤 New Iab 🕤 Sm      | iartCookie : Sale     | Delivery Restaurant. | . 🚾 Exercise v3.0    | 🕙 SQL Luto | rial 🚾 ASP Iutorial 👒   |
| SMART COOKIE                                         |           |               |                |                   |                     |                       |                      |                      |            | ₽ 皆 ±                   |
| Satish Shivoji Kumbhar (Teacher)<br>Member ID :32755 | ÷         | 22            | Reward Po      | ints              | 284 ThanQ P         | oints                 | 80 <sup>Brown</sup>  | Points               |            | Water Points            |
| MAIN NAVICATION                                      |           |               |                |                   |                     |                       |                      |                      |            |                         |
| 🛉 Dashboard                                          |           |               |                |                   |                     |                       |                      |                      |            |                         |
| Spensor Geogens                                      |           |               |                |                   |                     |                       |                      |                      |            |                         |
| SmartCookle Coupon                                   | +         | Add           |                |                   |                     |                       |                      |                      |            |                         |
| 10 Other Activities                                  | +         | Sr.No.        | Course Level   | Activity Name     | Receiver Teacher Id | Receiver Teacher Nam  |                      | Department           | Image      | Action                  |
| Sponsors                                             | +         | 11            | UG             | Induction Program | 5002                | Amol Thange           | 2017-2018            | Computer Engineering |            | Edit Delete             |
| Q. Search Student                                    | +         | 2             | UG             | Yoga Classes      | 410502023           | Archana Bhaskar Patil | 2017-2018            | Computer Engineering |            | Edit Delete             |
|                                                      |           |               |                |                   |                     |                       |                      |                      |            |                         |
| TT Logs                                              | +         |               | _              |                   |                     |                       |                      |                      |            |                         |
| E Leaderboard                                        |           |               |                |                   |                     | Add Activity          |                      |                      |            |                         |
| 11 AICTE Feedback Details                            | +         |               | Sele           | ct Department:    | Select Department   |                       |                      | Ŧ                    |            |                         |
|                                                      |           |               | Sele           | ct Teacher Name:  | Select Teacher      |                       |                      | v                    |            |                         |
|                                                      |           |               | Sele           | et Semester:      | Select Semester     |                       |                      |                      |            |                         |
|                                                      |           |               |                | ct Activity:      | Select Activity     |                       |                      | v                    |            |                         |
|                                                      |           |               | Gho            | rse Image         | Choose Files No     | file chosen           |                      |                      |            |                         |
|                                                      |           |               |                |                   | Submit              |                       |                      |                      |            |                         |
|                                                      |           |               |                |                   |                     |                       |                      |                      |            |                         |
|                                                      |           |               |                |                   |                     |                       |                      |                      |            |                         |
| © 2017 - 2018 Smart Cookie.                          |           |               |                |                   |                     |                       |                      |                      |            |                         |

Select Department

Select Teacher

Select Semester

Select Activity

Choose File, Upload Image if available

Click on Submit

After Submitting feedback for Contribution to Society, Record will display on your screen